Санкт-Петербургский политехнический университет Петра Великого Физико – механический институт **Высшая школа теоретической механики**

# **К У Р С О В ОЙ П Р О Е К Т**

## **Формирование 3D моделей деталей и сборки по чертежу**

по дисциплине «Системы автоматизированного проектирования»

Выполнил студент гр. 5030103/80301 Г. К. Аюпова

Руководитель А. А. Устинова

«<u>)</u> 2021 г.

Санкт-Петербург 2021

## Содержание

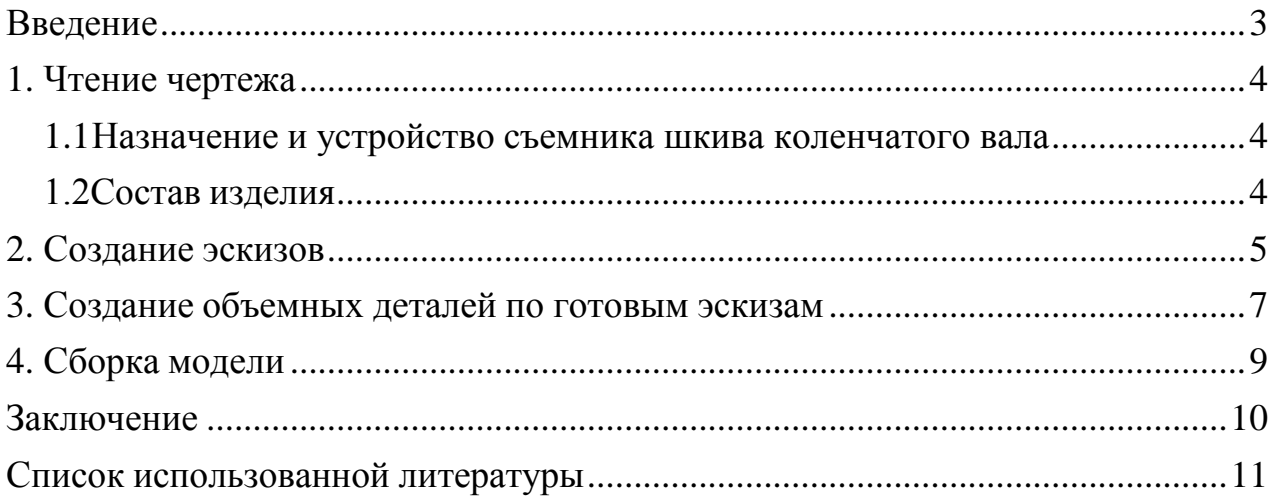

#### **Введение**

<span id="page-2-0"></span>Курсовой проект по теме «Формирование 3D моделей деталей и сборки по чертежу» создан на примере изделия «Универсальный съемник шкива коленчатого вала».

Основная цель: формирование умения читать чертежи, закрепление знаний и получение устойчивых навыков работы в программном продукте трехмерного моделирования. Изучение общих принципов построения трехмерных моделей деталей и сборок в системе автоматизированного проектирования SolidWorks.

Пакет SolidWorks представляет собой приложение для автоматизированного объектно-ориентированного конструирования твердотельных моделей и изделий для машиностроения.

Возможности пакета:

1. Передача пространственной параметрической модели детали или сборки в партнерские системы инженерных расчетов для их анализа;

2. Наглядность обозрения проектируемого объекта в параллельной, центральной или аксонометрической проекции и с анимацией при необходимости;

3. Приобретенные умения и навыки могут быть использованы в научно-исследовательской работе, в курсовом и дипломном проектированиив процессе учебы и при решении инженерных задач на производстве.

3

#### **1. Чтение чертежа**

#### <span id="page-3-1"></span><span id="page-3-0"></span>*1.1 Назначение и устройство съемника шкива коленчатого вала*

Снять шкив коленчатого вала, например двигателя «Жигулей» бывает не так просто. Шкив имеет большой диаметр; усилие, прикладываемое к его ободу, перекашивает его, что в свою очередь затрудняет снятие. К тому же, нет возможности использовать в качестве опоры для рычага (например, монтажной лопатки) крышку привода распределительного механизма во избежание ее повреждения, т. к. она выполнена из алюминиевого сплава. Проходится перемещать шкив забиванием с двух сторон деревянных клиньев, не допуская перекоса.

Задача упрощается, если воспользоваться универсальным съемником. Шкив генератора рекомендуется снимать специальным съемником, в противном случае его очень легко повредить.

#### *1.2 Состав изделия*

<span id="page-3-2"></span>Из задания видно, что в изделие (Рисунок 1) входит 2 оригинальных деталей, которые подлежат изготовлению: планка – поз. 1; зацеп – поз. 5.

Оставшиеся составные части – стандартные детали: дет. 2 – шпилька М12×60; дет. 3 – гайка ∅25, дет. 4 – винт M14×85.

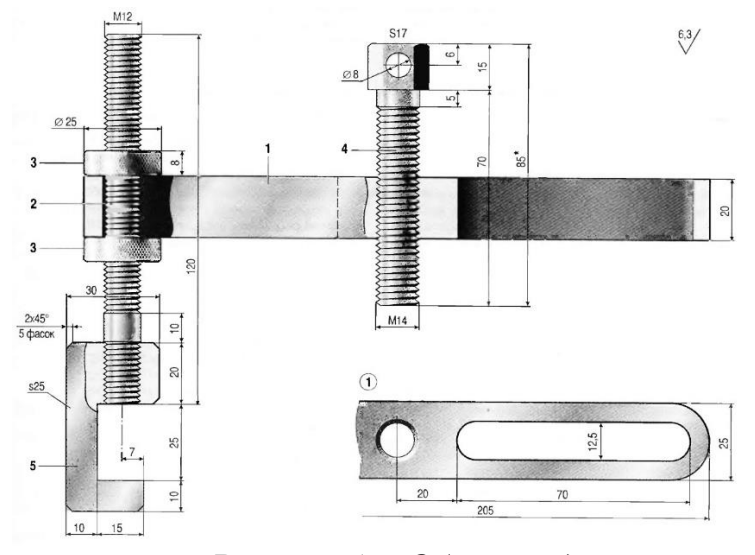

*Рисунок 1 – Общий вид*

### **2. Создание эскизов**

<span id="page-4-0"></span>Для дальнейшего создания объемных деталей, требуемых для модели универсального устройства съемника шкива коленчатого вала, необходимы эскизы (основные контуры объектов), которые можно реализовать в пакете Solidworks при переходе на одну из основных плоскостей (Спереди, Сверху или Справа) или на [созданной](https://help.solidworks.com/2012/Russian/solidworks/sldworks/HIDD_DVE_CREATE_PLANE.htm) [плоскости](https://help.solidworks.com/2012/Russian/solidworks/sldworks/HIDD_DVE_CREATE_PLANE.htm) и нажатия кнопки Эскиз. Далее при помощи основных инструментов режима Эскиз, таких как: линия, окружность, дуга и др., можно создать необходимый нам контур.

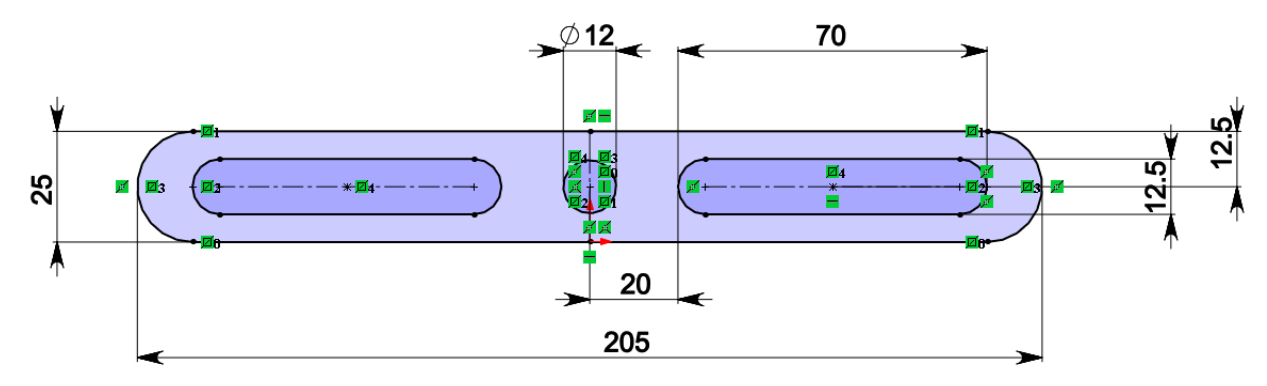

*Рисунок 2 – Эскиз детали 1: планка*

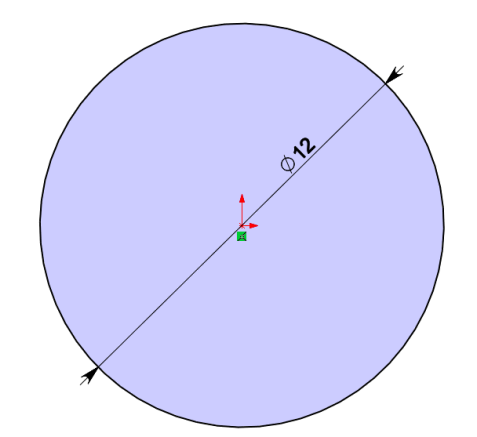

*Рисунок 3 – Эскиз детали 2: шпильки*

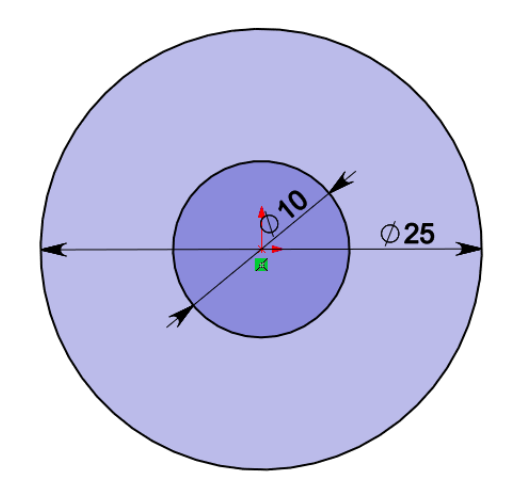

*Рисунок 4 – Эскиз детали 3: гайка*

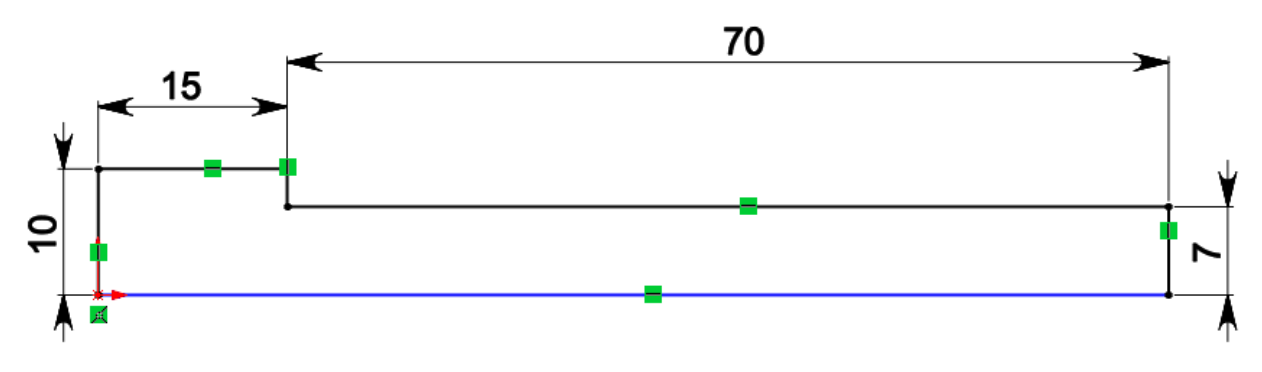

*Рисунок 5 – Эскиз детали 4: винт*

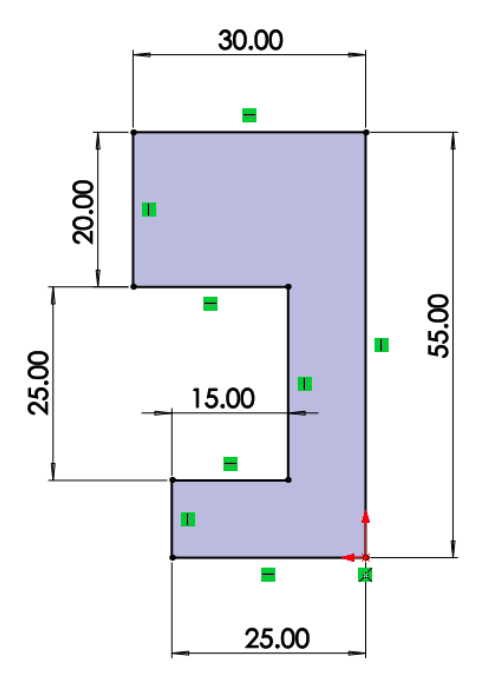

*Рисунок 6 – Эскиз детали 5: зацеп*

## **3. Создание объемных деталей по готовым эскизам**

<span id="page-6-0"></span>После построения эскиза необходимо создать объемные модели деталей будущей сборки. В данной работе это выполнялось при помощи инструментов: повернутая бобышка/основание, вытянутая бобышка/основание и др. Чтобы привести полученные модели к необходимому виду использовались инструменты: вытянутый вырез, скругление, фаска и др.

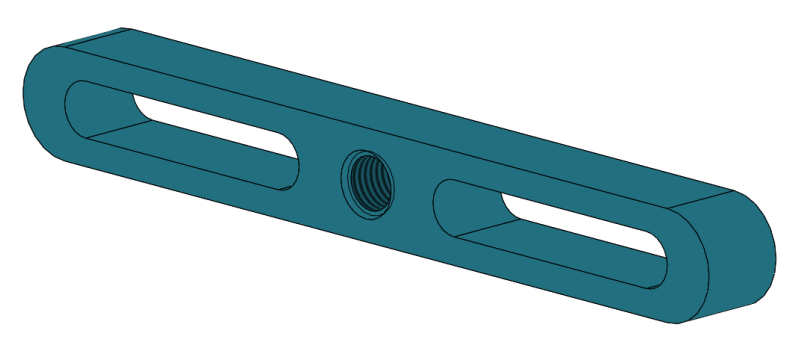

*Рисунок 7 – Модель детали 1: планка*

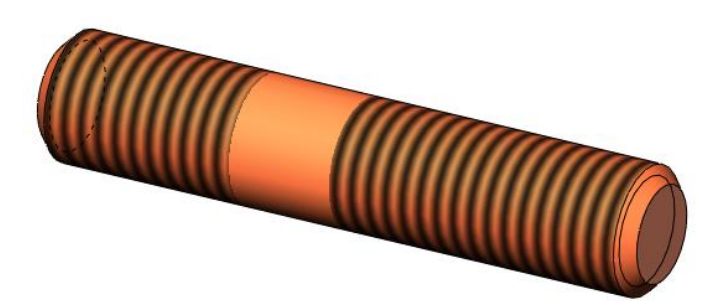

*Рисунок 8 – Модель детали 2: шпилька*

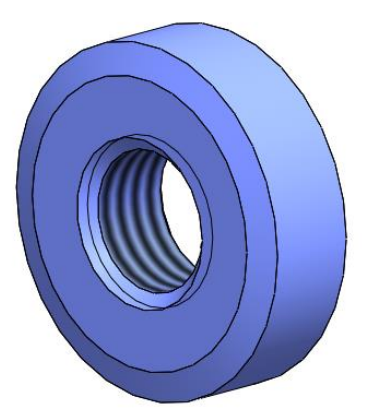

*Рисунок 9 – Модель детали 3: гайка*

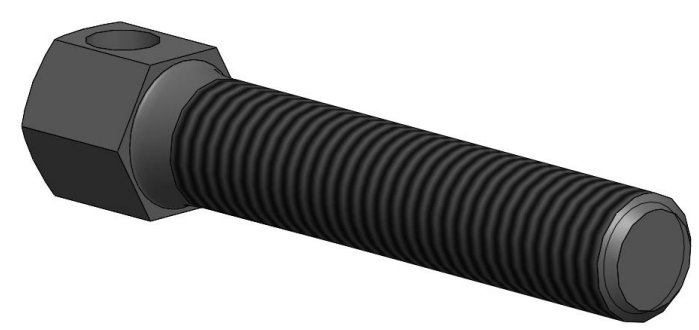

*Рисунок 10 – Модель детали 4: винт*

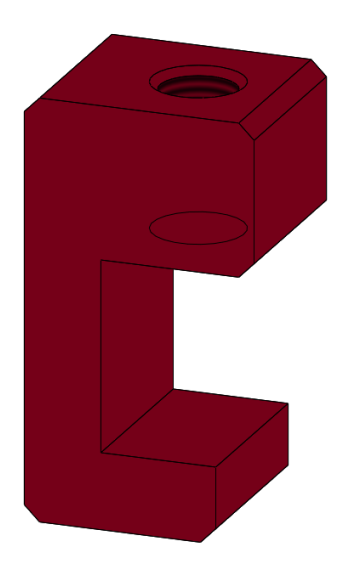

*Рисунок 11 – Модель детали 5: зацеп*

## **4. Сборка модели**

<span id="page-8-0"></span>Из готовых деталей универсального устройства съемника шкива коленчатого вала при помощи режима Сборка, производится моделирование данной конструкции. В режиме Сборка, для корректного получения итоговой модели используются инструменты: условия сопряжения, концентричность, совпадение, параллельность и др.

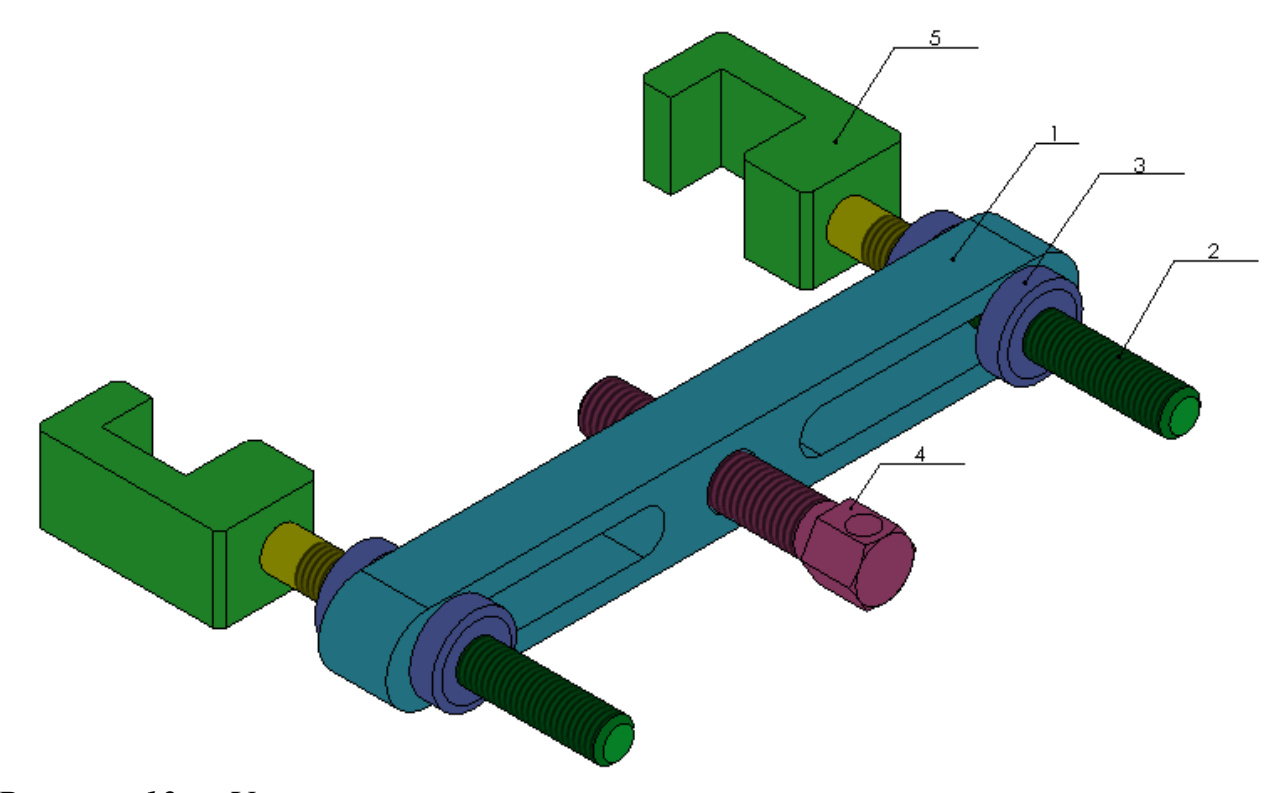

*Рисунок 12 – Универсального устройства съемника шкива коленчатого вала: 1 – планка, 2 – шпилька (4 шт.), 3 – гайка (4 шт.), 4 – винт, 5 - зацеп*

### **Заключение**

<span id="page-9-0"></span>Во время работы над данным курсовым проектом были получены навыки чтения чертежей деталей, использования инструментов SolidWorks для построения их цифровых копий и сборки полученных 3D-моделей в готовые изделия. Данные навыки востребованы в математическом моделировании и необходимы для реализации практических расчётов. В результате работы была получена компьютерная модель изделия «универсального устройства съемника шкива коленчатого вала».

## **Список использованной литературы**

<span id="page-10-0"></span>1. ГОСТ 22042–76. Шпильки для деталей с гладкими отверстиями. Класс точности В. Конструкция и размеры. М.-ИПК Издательство Стандартов, 2003.

2. ГОСТ 11871–88. Гайки круглые шлицевые класса точности А. Технические условия. М.-Стандартинформ, 2006.

3. ГОСТ Р ИСО 4017–2013. Винты с шестигранной головкой. Классы точности А и В. М.-Стандартинформ, 2014.

4. Росс Твег. Приспособления для ремонта автомобилей/ Росс Твег. – СПб: За рулем 1992. – 136с.